# **Keyboard Shortcuts**

A keyboard shortcut is a set of one or more keys that invoke a DGLux5 operation when pressed by the user. You can use these to expedite common operations.

#### **Main Menu**

These lists provide shortcuts to items in the Main Menu.

#### **File Menu**

This list provides shortcuts to items in the **File** menu.

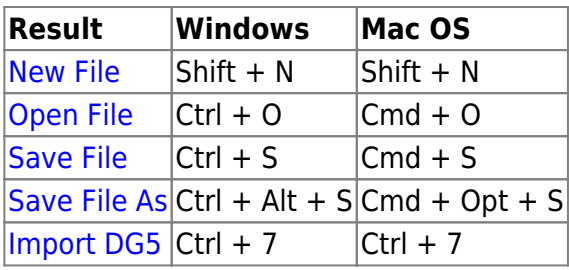

#### **Project Menu**

This list provides shortcuts to items in the **Project** menu.

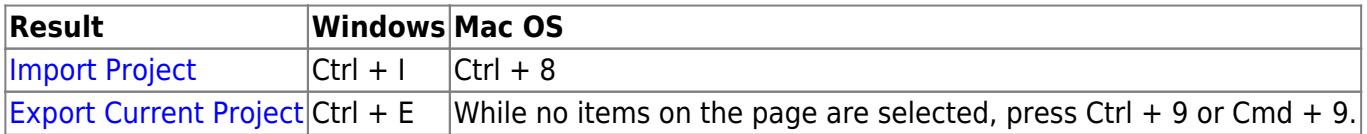

#### **Edit Menu**

This list provides shortcuts to items in the **Edit** menu.

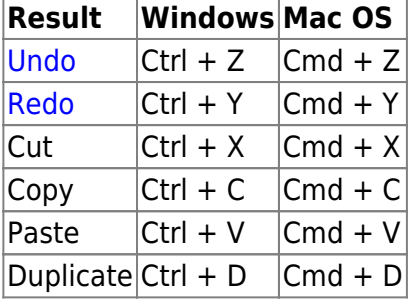

#### **View Menu**

This list provides shortcuts to items in the **View** menu.

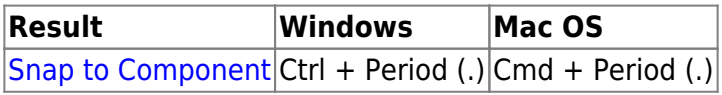

### **Tools Panel**

This list provides shortcuts for the [Tools panel](https://wiki.dglogik.com/dglux5_wiki:workspace_and_workflow:panels_and_menus:tools_panel). These shortcuts do not work when you are editing text.

Pressing a key has the same effect as clicking a tool once. To select a drawing tool in [multiple drawing](https://wiki.dglogik.com/dglux5_wiki:workspace_and_workflow:panels_and_menus:tools_panel#single_and_multiple_drawing_modes) [mode,](https://wiki.dglogik.com/dglux5_wiki:workspace_and_workflow:panels_and_menus:tools_panel#single_and_multiple_drawing_modes) use the keyboard shortcut twice.

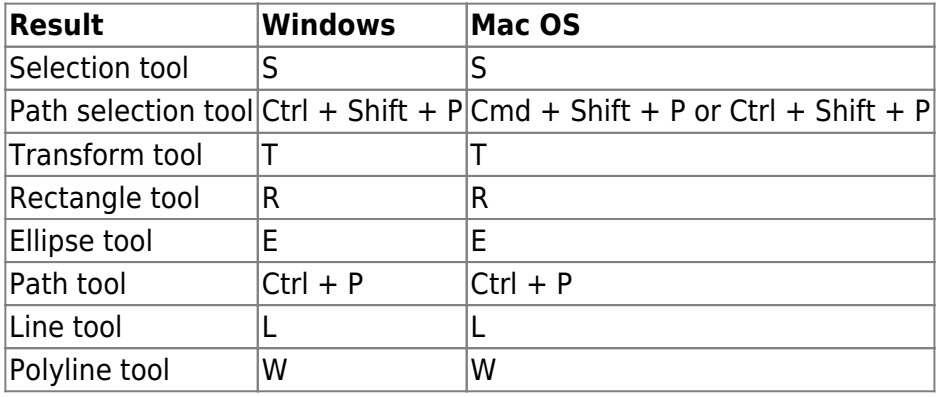

# **Quick Access Panel**

This list provides shortcuts to commands in the [Quick Access panel.](https://wiki.dglogik.com/dglux5_wiki:workspace_and_workflow:panels_and_menus:tools_panel)

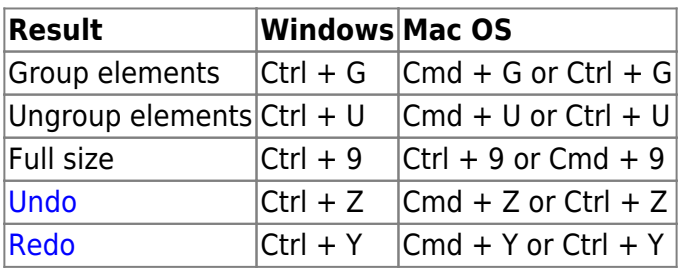

### **Selection**

This list provides shortcuts to selection commands.

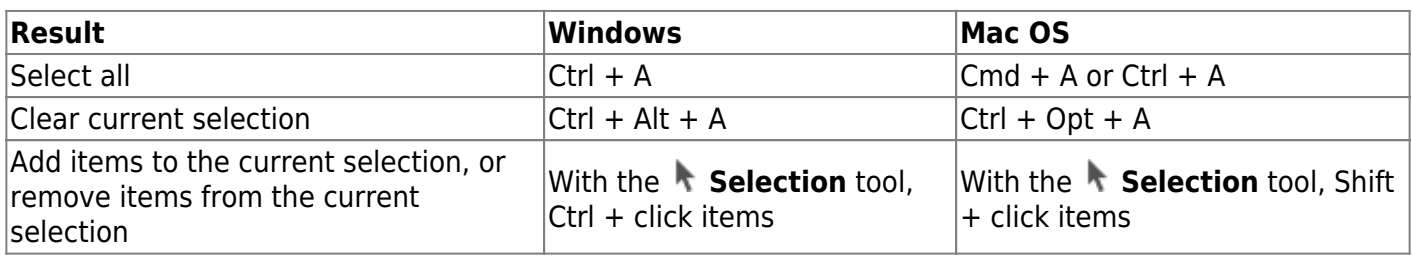

## **Panel Management**

These shortcuts relate to [managing panels](https://wiki.dglogik.com/dglux5_wiki:workspace_and_workflow:manage_panels:home) in the workspace.

- Press Ctrl + L to open an element's [dataflow.](https://wiki.dglogik.com/dglux5_wiki:dataflow:home)
- Hold H to make [undocked panels,](https://wiki.dglogik.com/dglux5_wiki:workspace_and_workflow:manage_panels:dock_and_undock:home) windows, and pop-ups translucent.

### **Application Mode**

This shortcut relates to the current [Application mode.](https://wiki.dglogik.com/dglux5_wiki:workspace_and_workflow:edit_preview:home)

• Hold P to temporarily change to Preview mode. Release P to return to Edit mode.

[Previous: The Viewer](https://wiki.dglogik.com/dglux5_wiki:workspace_and_workflow:viewer:home)

[Next: Get Started](https://wiki.dglogik.com/dglux5_wiki:getting_started:home)

From: <https://wiki.dglogik.com/> - **DGLogik**

Permanent link: **[https://wiki.dglogik.com/dglux5\\_wiki:workspace\\_and\\_workflow:keyboard\\_shortcuts:home](https://wiki.dglogik.com/dglux5_wiki:workspace_and_workflow:keyboard_shortcuts:home)**

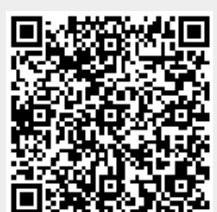

Last update: **2021/09/20 14:51**